Демонстрационный материал к уроку информатики и ИКТ в 9 классе

# Вспомогательные алгоритмы и подпрограммы

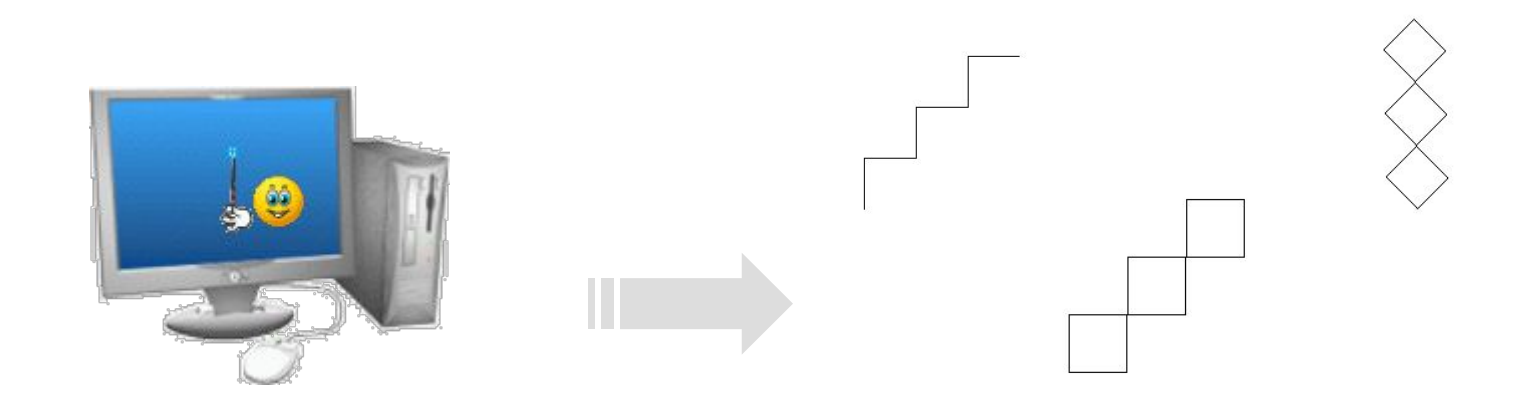

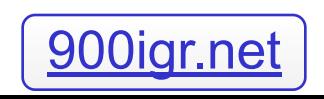

**900igr.net** Епифанова Т.Н. / 2010

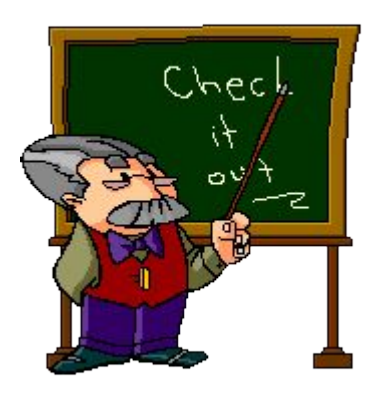

**Познакомить учащихся с организацией вспомогательных алгоритмов, дать понятие пошаговой детализации, изучить операторы для работы с подпрограммами, научиться решать сложные задачи с выделением простых подзадач.** 

# **Цель урока:**

#### **Ответьте на вопрос – что объединяет два рисунка?**

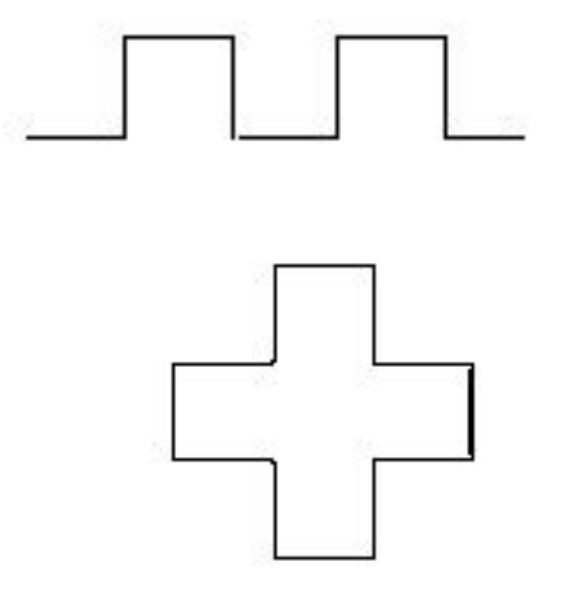

**В каждом рисунке имеются повторяющиеся элементы.**

**Вспомогательный алгоритм – алгоритм, по которому решается часть задачи из основной и который, как правило, выполняется многократно.**

- **■ Вспомогательный алгоритм написанный на языке программирования называется подпрограммой или процедурой.**
- **■ Каждый вспомогательный алгоритм должен иметь своё имя.**
- **■ Из основной подпрограммы происходит обращение к вспомогательному алгоритму по его имени.** Пример: изображение при помощи черепашки пунктирной линии

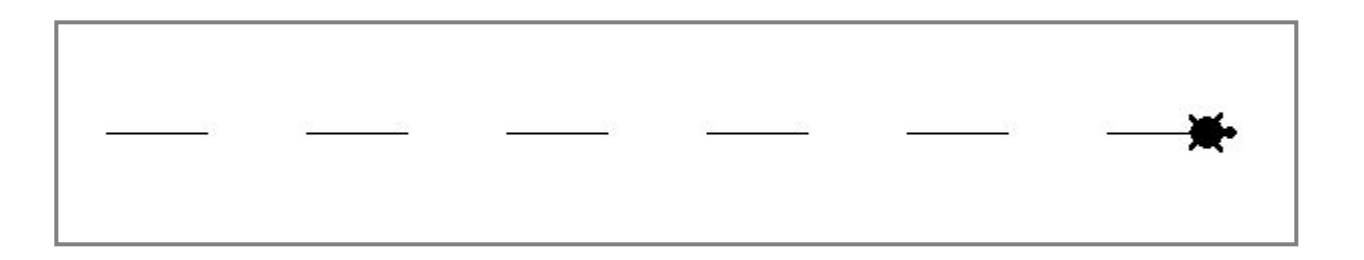

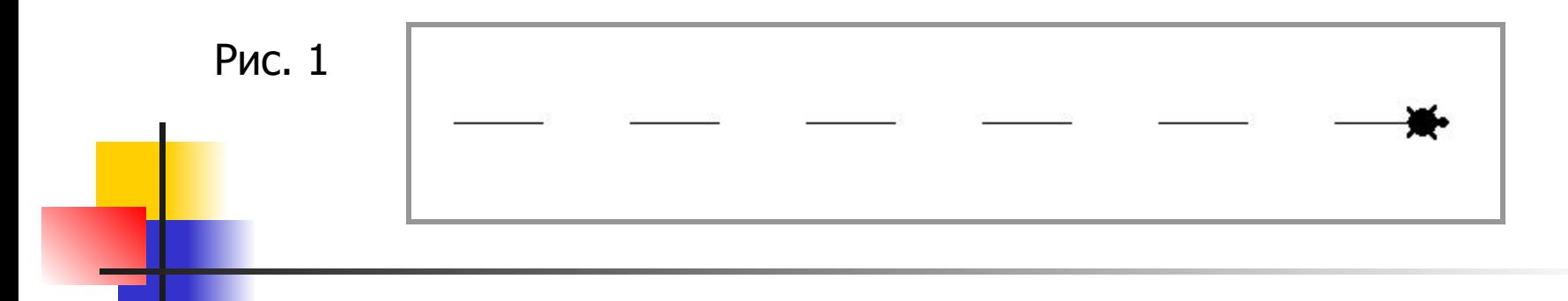

- **• Пишем текст программы в листе команд (листы – программы)**
- **• Переходим в прежний режим командой листы – лист 1 и записываем текст основной программы**
- **• Если вы используете несколько подпрограмм в одном листе, каждую из них завершаем командой «конец».**

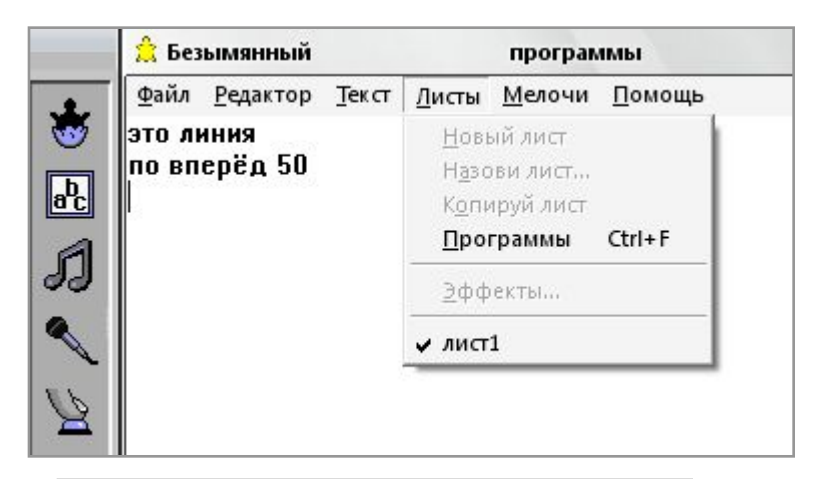

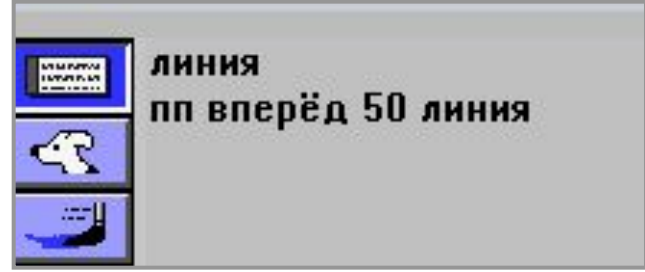

Чем будет отличаться рис. 1 от рисунка полученного после выполнения этой программы?

#### **Последовательная детализация, сборочный метод**

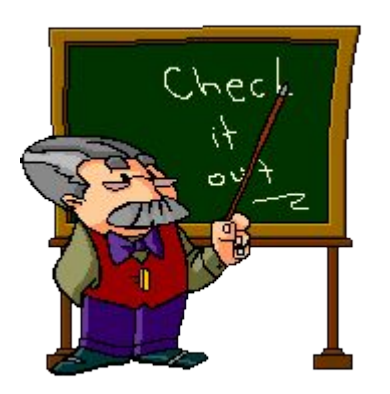

- Использованный подход облегчает программирование сложных задач. Его называют метод последовательной (пошаговой) детализации.
- Другой метод заключается в том, что написанные подпрограммы могут быть объединены в библиотеки подпрограмм и сохранены в памяти компьютера. При написании основной программы можно обратиться к библиотеке. Такой метод называется сборочным программированием.

### Домашнее задание:

- **■ Выучить конспект.**
- **■ Составить программу, по которой ГРИС напишет на экране число**

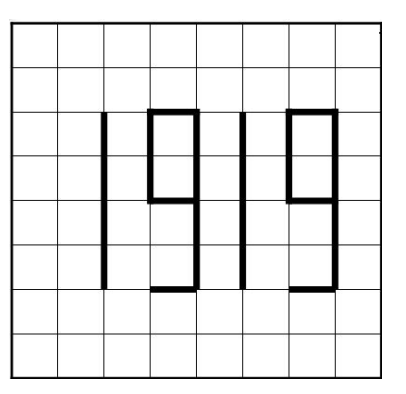

В составе этого числа только одинаковые цифры: 1 и 9.

Поэтому можно составить алгоритм рисования этих чисел и вставить его как вспомогательный в основную часть программы.

### Практическая работа:

**Изобразите с помощью графического исполнителя следующие фигуры:**

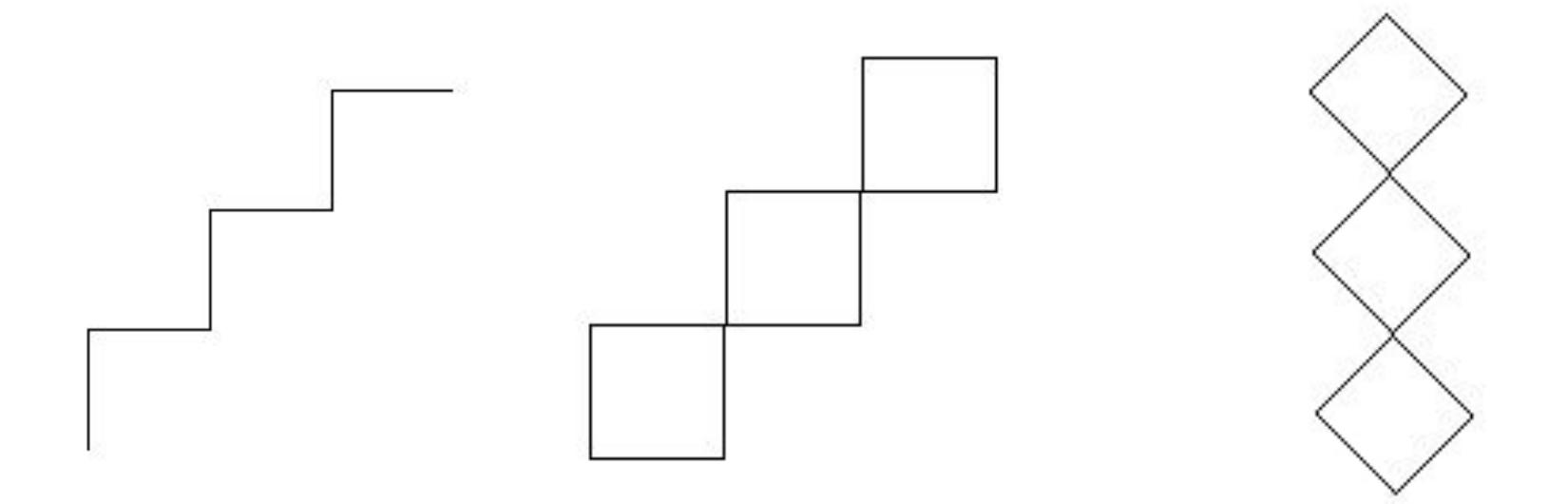